# **CABROO: UM SISTEMA RESPONSIVO DE GESTÃO ESCOLAR, COM FOCO EM MELHORAR A COMUNICAÇÃO ENTRE PAIS E AS INSTITUIÇÕES DE ENSINO**

#### **Bruno William de Souza Camargo, Camila Batista Veiga, Anna Patricia Zakem China**

Faculdade de Tecnologia de FATEC Ribeirão Preto (FATEC)

Ribeirão Preto, SP – Brasil

[brunowiliam.camargo@hotmail.com](mailto:brunowiliam.camargo@hotmail.com), [caveiga913@gmail.com](mailto:caveiga913@gmail.com), [anna.china@fatec.sp.gov.br](mailto:anna.china@fatec.sp.gov.br)

*Resumo: A educação escolar é um dos elementos mais importantes para o desenvolvimento da criança na sociedade. Embora seja muito discutida a qualidade do ensino e seus processos pedagógicos atualmente, pouco é debatido sobre a importância da participação dos pais na vida escolar dos seus filhos, que vem sendo negligenciado por diferentes fatores do cotidiano. Portanto o sistema de gerenciamento Cabroo, vem com a proposta de promover o engajamento dos responsáveis na rotina escolar de seus filhos, através de uma plataforma intuitiva, desenvolvida em flutter, e tem como objetivo ser um gerenciador escolar com foco em melhorar a comunicação entre pais e a instituição de ensino.*

*Abstract: School education is one of the most important elements for the development of children in society. Although the quality of teaching and its pedagogical processes is currently much discussed, little is discussed about the importance of parents' participation in their children's school life, which has been neglected due to different factors of everyday life. Therefore, the management system Cabroo comes with the proposal to promote the engagement of those responsible in the children´s school routine, through an intuitive platform, developed in flutter, aiming to be a school manager focused on improving communication between parents and the educational institution.*

#### **1. Introdução**

Em todas as sociedades conhecidas, a educação foi uma das bases de grande valor para o progresso de toda a comunidade. Afinal, além de permitir a passagem de conhecimento, é por meio dela que as pessoas são capazes de se desenvolver socialmente e adquirir valores importantes na construção de sua própria identidade e para o bom funcionamento do corpo social. Dessa forma, a Educação Escolar é reconhecidamente umas das bases mais importantes na formação de indivíduos nos dias de hoje, pois através dela é possível formar cidadãos éticos, sociais, ambientalmente responsáveis e com muitas chances de ascensão profissional, além de torná-los potencialmente críticos em sua visão de todo universo ao seu redor, e instrumentos para contribuições de ideias ou ações na sociedade em que estão inseridos. Dado o tamanho da sua importância, nos seus primeiros anos de vida, os pais ou tutores responsáveis pelo bem-estar do indivíduo, são incentivados a levar seus filhos às instituições de ensino para o começo de sua educação e seu desenvolvimento e suas relações psicopedagógicas.

Tendo em vista que a grande maioria das crianças são inseridas nas instituições educacionais a partir, dos primeiros anos de idade (primeira infância), persiste a ideia equivocada entre muitos guardiões de que a educação dos seus filhos acontecerá exclusivamente nas instituições que eles frequentam e, com isso, estariam livres de qualquer obrigação educacional, porém essa é uma ideia falaciosa tendo em vista que, a participação dos pais na educação formal dos seus filhos é de extrema importância para a plena integração da criança na sociedade. Segundo Macedo (1994, p.199): "Com a participação da família no processo de Ensino aprendizagem, a criança ganha confiança vendo que todos - se interessam por ela, e também porque você passa a conhecer quais são as dificuldades e conhecimentos da criança" assim como também Watson 1878-1958 (Fundador do Movimento Behaviorista) afirmava que o meio ambiente é determinante para a aprendizagem.

Muitas crianças que não possuem esse suporte dos pais e seus tutores legais na escola tendem a ser menos motivadas para realização das suas atividades, em comparação com aquelas que possuem esse estímulo por parte da família. Para Piaget (1896-1980) e Vygotsky (1896-1934), a interação social é a chave de extrema importância para o desenvolvimento intelectual das crianças, pois tais interações estão diretamente ligadas ao pensamento e a linguagem, ou seja, são instrumentos necessários para a decodificação do mundo a sua volta.

Portanto, a família, deve interagir constantemente com a instituição de ensino de seus filhos, manter a comunicação sempre aberta com o corpo docente — sendo a família, a primeira relação que o indivíduo tem com o mundo a sua volta nas primeiras fases de sua vida, ela também é uma das primeiras instituições que a criança tem contato, e a primeira a transmitir o aprendizado, criando assim uma base sólida nas primeiras etapas de busca do Conhecimento e do desenvolvimento Cognitivo — deve ter a Instituição de Ensino como parceira importantíssima na busca pelo desenvolvimento pedagógico, tornando a escola um complemento necessário para sua formação e interação social, contribuindo para a melhoria do desempenho, agregando e expandindo a visão que cada indivíduo tem do mundo a seu redor. Essas atitudes podem ser fator de redução de futuros comportamentos de indisciplina na escola.

Desde a descoberta da roda por volta de 3500 AC que foi fundamental para o desenvolvimento humano, os avanços tecnológicos atuais começaram uma nova forma de revolução da humanidade, assim o comportamento passou por uma transformação radical, criando um distanciamento físico (interação social), porém ao mesmo tempo criando uma aproximação virtual muito mais ampla, dando acesso e encurtando as distâncias e permitindo a interação entre os pais e as instituições de ensino público e privado. Fato testemunhado durante o período da pandemia de Covid-19, no qual todo o processo educacional foi atribuído a essas novas tecnologias virtuais, permitindo a continuidade do processo educacional com mais segurança e participação da família.

Em virtude dos fatos mencionados, seria uma proposta positiva a criação de um sistema responsivo com tecnologias modernas para o gerenciamento de alunos em instituições de ensino — públicas ou privadas —, criando uma ponte entre instituição de ensino e a família para que os pais ou responsáveis tenham feedback constante de como está o

desempenho dos menores no âmbito escolar melhorando as relações entre professores e pais em tempo real desburocratizando alguns processos escolares ainda praticados nos dias de hoje e, com isso, incentivando tanto os pais quanto os filhos a serem mais participativos uns na vida dos outros para que ambos cresçam juntos.

#### **2. Referencial Teórico**

Segundo (SOMMERVILLE, 2011), o mundo moderno não poderia existir sem o software. Infraestruturas e serviços nacionais são controlados por sistemas computacionais, e a maioria dos produtos elétricos inclui um computador e um software que o controla. Portanto, na sociedade atual, é indispensável o uso de softwares para facilitar processos cotidianos. Os sistemas Webs, quando bem construídos, podem oferecer otimização e agilidade, além de serem desenvolvidos pensando na experiência do usuário, sem necessidade de instalações e serem compatíveis com diferentes dispositivos.

A manufatura e a distribuição industrial são totalmente informatizadas, a área de entretenimento, incluindo a indústria da música, jogos de computador, cinema e televisão, faz uso intensivo de software (SOMMERVILLE, 2011). Desta maneira, as instituições de ensino também devem seguir esse movimento e se manter atualizadas sobre ferramentas tecnológicas para a otimização de suas tarefas. Um sistema web responsivo, vem com a proposta de contribuir para essa otimização, pois é capaz de se adaptar a diferentes formatos, tamanhos e resoluções de telas.

Segundo (Silva e Santos, 2014), um aparelho celular se transformou em uma oportunidade de entretenimento, acesso à informação e solução de problemas, integrando-se assim ao cotidiano das pessoas e facilitando diversas tarefas do dia a dia. Com isso, combinado ao sistema responsivo é válido a criação de um aplicativo móvel acessível para os pais ou responsáveis para que tenham acesso facilitado a algumas informações do processo escolar de seus filhos, desburocratizando o procedimento realizado nos dias de hoje.

#### **3. Metodologia**

Requisitos são definições das funções que o sistema deve possuir, dos serviços que devem oferecer ou das restrições sob as quais deve funcionar. Devem refletir as necessidades do cliente (SOMMERVILLE, 2011). A técnica de elicitação adotada para esse trabalho foi a de entrevista semiestruturada em conjunto com questionários online. Os entrevistados foram pais e responsáveis por crianças matriculadas em alguma instituição de ensino infantil ou fundamental de escolas tanto públicas, quanto privadas.

As perguntas foram desenvolvidas com o objetivo de coletar informações acerca da participação dos pais e responsáveis na vida escolar dos alunos para melhor compreensão de suas necessidades. No questionário, foram exploradas um conjunto de questões para entender o perfil socioeconômico do entrevistado e poder traçar um paralelo com o conjunto de questões voltadas a entender o envolvimento do entrevistado no cotidiano escolar de seus

filhos e foram abertas perguntas para os entrevistados poderem discorrer livremente sobre o tema.

A partir dos resultados coletados através das entrevistas e do questionário foram levantados os requisitos para o desenvolvimento do diagrama de caso de uso e diagrama de classe, disponíveis em: https://github.com/camilaveiga/Cabroo.git

### **3.1 Astah UML**

Nas primeiras etapas da especificação do sistema, é interessante determinar quais são suas limitações. Isso significa trabalhar com as partes interessadas para decidir as funções que serão incluídas e quais funções serão fornecidas pelo ambiente do sistema.

Para o modelo de contexto e de interação, optamos pelo desenvolvimento de diagramas de casos de uso e diagramas de classe. Os diagramas foram desenvolvidos através da ferramenta Astah UML. O Astah UML foi escolhido por ser uma ferramenta projetada especificamente para UML, que oferece uma série de recursos úteis e que é de fácil compreensão.

Para dar suporte à aquisição dos requisitos, foi utilizado a modelagem de caso de uso, pois pode ser tomado como um cenário simples que descreve o que o usuário espera de um sistema (SOMMERVILLE e SAWYER, 1997; SOMMERVILLE, 2011). E o diagrama de classes foi utilizado pois são usados no desenvolvimento de um modelo de sistema orientado a objetos para mostrar as classes de um sistema e as associações entre essas classes (SOMMERVILLE, 2011).

#### **3.2 Flutter e Firebase**

O Flutter foi escolhido para o desenvolvimento do projeto por ser um kit de desenvolvimento de software para aplicações multiplataforma, por exemplo dispositivos móveis (IOS e Android), bem como desktop e web, a partir do mesmo código fonte, baseado na linguagem de programação Dart, reduzindo assim os recursos de um desenvolvimento individual para cada plataforma.

O Firebase Cloud Firestore foi escolhido como banco de dados do projeto por oferecer diversos serviços e recursos como o Cloud Messaging, o Authentication, o Firestore que auxiliam no desenvolvimento do aplicativo, além de possuir facilidade de integração com o Flutter, versatilidade de tipos de dados, disponibilizando modelos de acordo com as necessidades e escalabilidades da aplicação.

# **3.3 Figma**

Para o desenvolvimento desse projeto, a ferramenta Figma foi escolhida para desenvolvimento de design gráfico, prototipagem de interface de usuário e desenvolvimento orientado à experiência do usuário (FIGMA, 2020). Essa ferramenta foi escolhida por ser um software em nuvem que elimina a necessidade de instalações demoradas e complexas, otimizando o tempo de desenvolvimento do projeto. A edição compartilhada, por outro lado,

permite que várias pessoas visualizem e editem arquivos simultaneamente, facilitando o trabalho em equipe, mesmo em equipes distantes (https://www.figma.com) Além desses benefícios, o Figma foi escolhido por oferecer uma versão gratuita que permite a prototipagem de interfaces fiéis às necessidades da aplicação.

#### **4. Resultados**

No primeiro protótipo desenvolvido com a ferramenta Figma, foram criadas 29 telas, sendo 15 separadas para o sistema WEB e 14 para o sistema móvel. Nesta versão inicial, o sistema cumpriu grande parte dos seus principais objetivos, como a gestão dos pais na vida escolar dos filhos e a praticidade dos documentos emitidos pelos órgãos de ensino. Assim, o protótipo já conta com tela de menu, chat com professores, calendário escolar, boletins escolares e mensalidades. Todas as telas estão disponíveis através deste link: https://www.figma.com/file/Rv5FPiEfQkGpkDm4u862Tb/TCC-APP-CABROO?node-id=0% 3A1

### **4.1 Sistema Web Cabroo**

O sistema responsivo Cabroo vem com a proposta principal de otimizar, facilitar e agregar o uso das tecnologias nas instituições de ensino através de um único sistema que atende todas as funcionalidades necessárias que um sistema escolar precisa ter. O foco do sistema é atingir somente instituições de ensino infantil e fundamental, porém o sistema também pode ser adaptado para outros ciclos escolares.

#### **4.1.1 Implementação do Sistema Web Cabroo - Professor**

O sistema web responsivo Cabroo tem duas vertentes, sendo ela a visão do professor e visão da secretaria. Na visão do professor, para se logar ao sistema, a primeira tela conta com dois campos de preenchimento, para acessar o sistema é necessário ter o email institucional previamente cadastrado pela secretaria da escola, como também uma senha da preferência do professor. A tela de "*Login*" (Figura 1), terá um botão de "Entrar", e caso as informações fornecidas estiverem corretas, será carregado a tela seguinte, caso contrário, aparecerá um aviso que os dados estão inválidos para tentar novamente.

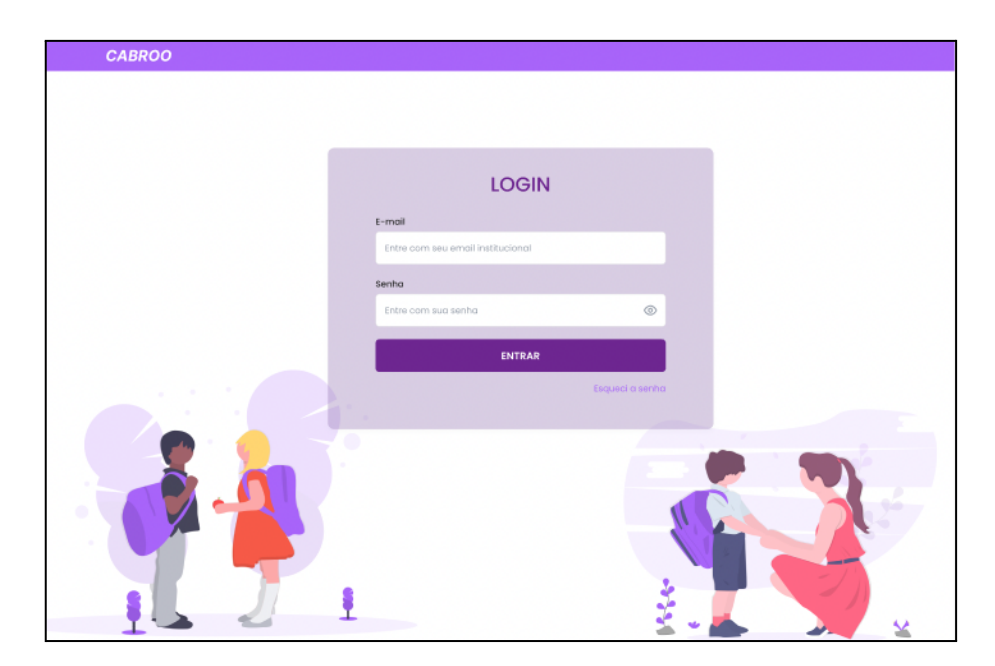

**Figura 1 - Tela Login Web**

Uma vez que o professor tenha seu acesso liberado, será carregada a tela de "Salas" (Figura 1) que mostrará todas as turmas que aquele professor é responsável, juntamente com algumas informações gerais da turma como o ano e a sala. Ao selecionar uma das turmas, o professor será redirecionado a tela da "Turma" (Figura 2) com um menu de opções acima com quatro abas de "Notificações", "Alunos", "Frequência" e "Notas''.

|          | <b>CABROO</b> |                              | C Search or type a command   |                       | MARIA DE LURDES DA SILVA <b>O</b> |
|----------|---------------|------------------------------|------------------------------|-----------------------|-----------------------------------|
|          |               |                              |                              |                       |                                   |
| 目 电前点    |               | <b>TURMAS</b>                |                              |                       | See all                           |
|          |               |                              |                              |                       |                                   |
|          |               |                              |                              |                       |                                   |
| $\cdots$ |               |                              |                              |                       |                                   |
|          |               | $1^\circ$ ano A              | $1^\circ$ ano B              | $1^\circ$ ano C       |                                   |
|          |               | Sala 22                      | Sala 25                      | Sala 19               |                                   |
|          |               |                              |                              |                       |                                   |
|          |               |                              |                              |                       |                                   |
|          |               |                              |                              |                       |                                   |
|          |               |                              |                              |                       |                                   |
|          |               | $2^{\circ}$ ano A<br>Sala 19 | $2^{\circ}$ ano B<br>Sala 22 | $2°$ ano C<br>Sala 22 |                                   |
|          |               |                              |                              |                       |                                   |
|          |               |                              |                              |                       |                                   |
|          |               |                              |                              |                       |                                   |
|          |               |                              |                              |                       |                                   |

**Figura 2 - Telas Salas**

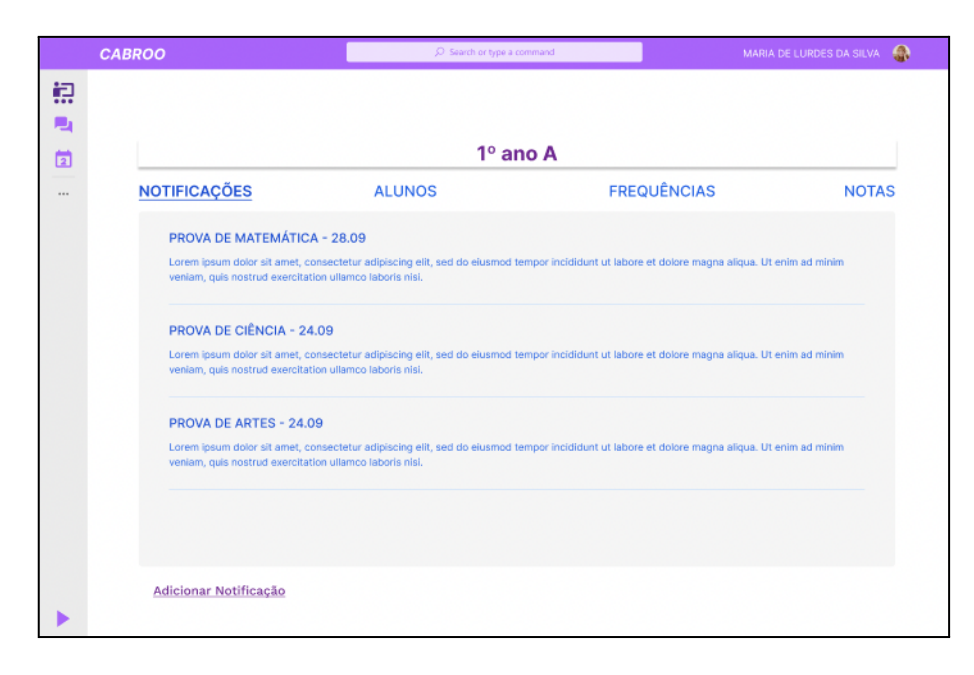

**Figura 3 - Tela da Turma Web**

No menu, a aba de "Notificações" aparecerá uma lista com todas as notícias que já foram registradas anteriormente e abaixo terá um botão "Adicionar Notificação" que direcionará para a "*Tela de Calendário*" (Figura 3), onde a notificação pode ser cadastrada. Na aba de "Alunos" aparecerá uma lista com todos os alunos que estão matriculados na turma em questão com o nome completo, RA e foto do aluno em ordem alfabética. Na aba de "Frequência", o professor poderá fazer a chamada da turma escolhendo uma das opções de "Ausente" ou "Presente". Na aba de "Notas", aparecerá dividido por bimestre todas as notas dos alunos e pode ser registrada ao clicar no bloco.

Na barra lateral de opções se encontra um ícone para acessar o "*Chat*" (Figura 4) universal onde os professores poderão se comunicar diretamente com os pais, outros professores ou a secretaria. Também na barra lateral se encontra um ícone de "Calendário" (Figura 5), onde será possível criar, visualizar, alterar e excluir novas notificações como também acompanhar o calendário de eventos dos alunos.

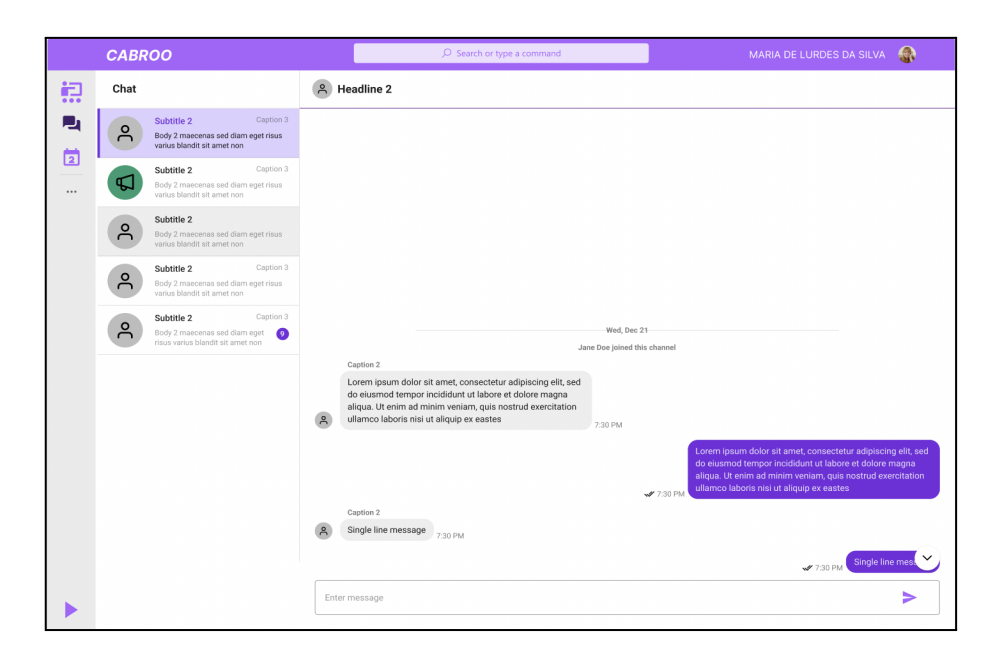

**Figura 4 - Tela Chat Web**

|          | <b>CABROO</b> |                     | $\overline{\mathcal{P}}$ Search or type a command |    |        | MARIA DE LURDES DA SILVA |  |
|----------|---------------|---------------------|---------------------------------------------------|----|--------|--------------------------|--|
| 识        |               |                     |                                                   |    |        |                          |  |
| 电        | OUTUBRO 2022  |                     |                                                   |    |        |                          |  |
| 崮        | M             | $\top$<br>${\sf W}$ | $\top$                                            | F  | $\,$ s | $\mathbb S$              |  |
| $\cdots$ | $_{01}$       | $_{02}$<br>03       | 04                                                | 05 | 06     | 07                       |  |
|          | 08            | 09<br>10            | 11                                                | 12 | 13     | 14                       |  |
|          | 15            | 17<br>16            | $18\,$                                            | 19 | 20     | 21                       |  |
|          | 22            | $^{\rm 23}$<br>24   | 25                                                | 26 | 27     | 28                       |  |
|          | 29            | 30<br>31            | $_{01}$                                           | 02 | 03     | 04                       |  |
|          |               |                     |                                                   |    |        |                          |  |

**Figura 5 - Tela de Calendário**

#### **4.1.2 Implementação do Sistema Web Cabroo – Secretaria**

O sistema web responsivo Cabroo tem duas vertentes sendo ela a visão do professor e visão da secretaria. Na visão da secretaria, para se logar no sistema, haverá uma tela idêntica a tela que está presente na versão dos professores, porém agora ela será acessada somente por funcionários responsáveis pela secretária/gestão da escola.

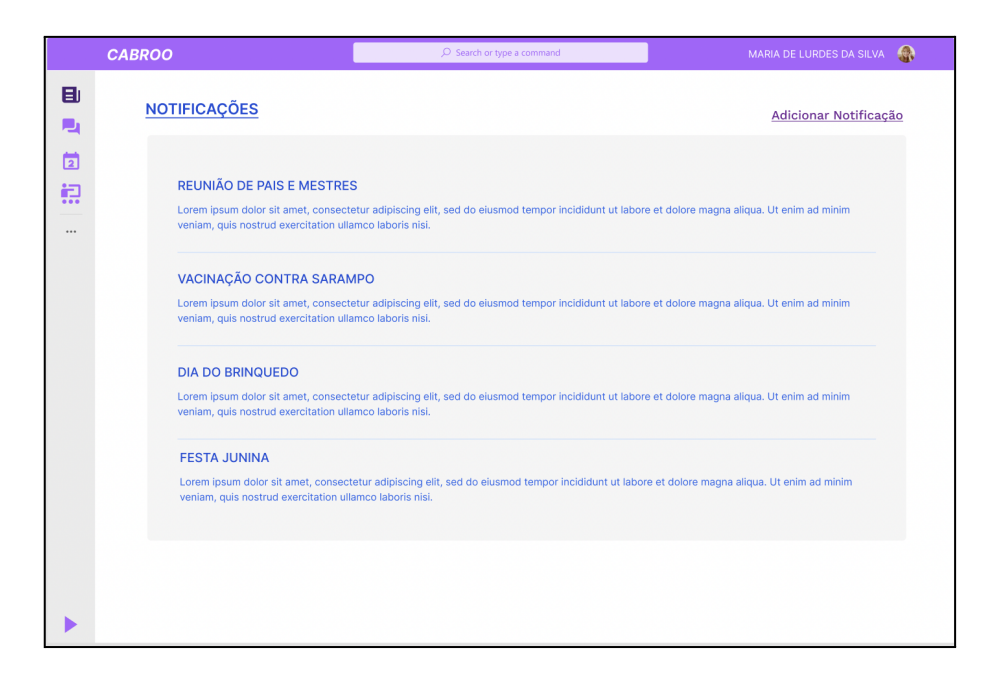

**Figura 6 - Tela de Notificação Web**

Uma vez que o funcionário tenha êxito em entrar no sistema, ele se deparará com a tela de "Notificações" (Figura 6), onde será possível visualizar todos os eventos que acontecerão na escola, como por exemplo: Reunião de Pais, Festas, Arrecadações, etc. Ainda na tela de notificações existe um botão de "Adicionar Notificação" que ao clicar abrirá uma "Modal" (Figura 7) onde será possível criar uma notificação que irá ser enviada para todo mundo que tenha o acesso ao sistema Cabroo. No menu lateral estarão presentes os ícones de turma, calendário, notificações e chat para que o usuário do sistema tenha de fácil acesso todas as funcionalidades do sistema.

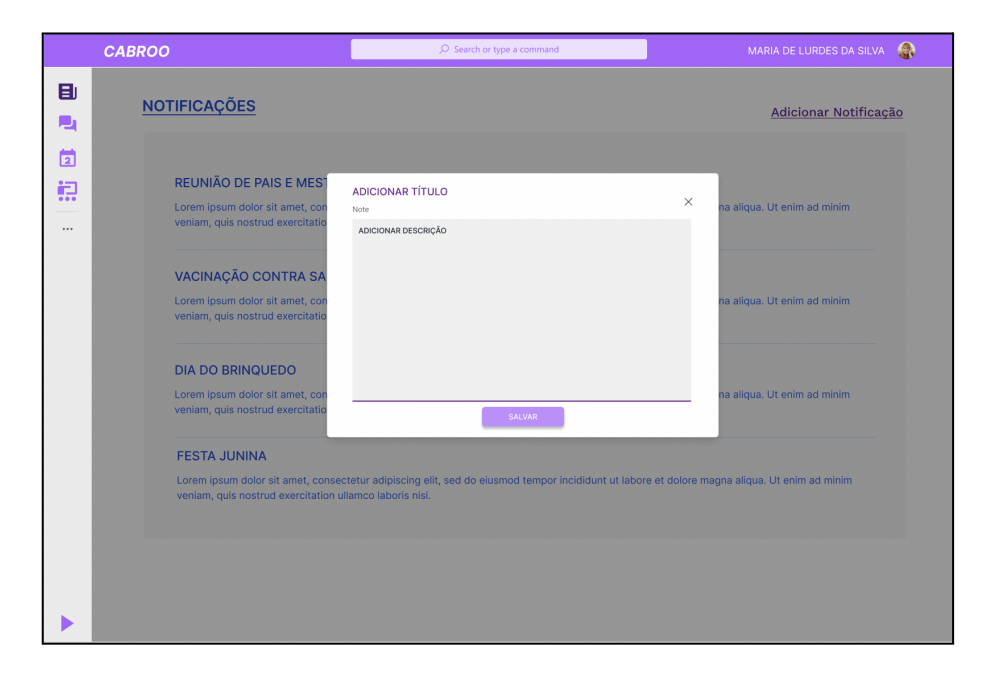

**Figura 7 - Tela de Notificação Modal Web**

Ao clicar no ícone lateral "Turma" o usuário será redirecionado para uma nova tela onde contém todas as turmas cadastrada naquela instituição de ensino. Na tela de "Turma" (Figura 8) o funcionário da escola poderá entrar em qualquer sala para obter algumas informações dos alunos, como; "Frequência", "Boletos" e dados escolares. Também haverá um campo para pesquisar o nome do aluno para que a consulta seja mais rápida e precisa.

|                    | <b>CABROO</b>                | $\mathcal{P}$ Search or type a command | MARIA DE LURDES DA SILVA <b>Q</b> |
|--------------------|------------------------------|----------------------------------------|-----------------------------------|
| Đ<br>P.            | <b>TURMAS</b>                |                                        | See all                           |
| 崮<br>识<br>$\cdots$ |                              |                                        |                                   |
|                    | 1º ano A<br>Sala 22          | $1^\circ$ ano B<br>Sala 25             | $1^\circ$ ano C<br>Sala 19        |
|                    |                              |                                        |                                   |
|                    | $2^{\circ}$ ano A<br>Sala 19 | $2^{\circ}$ ano B<br>Sala 22           | $2^{\circ}$ ano C<br>Sala 22      |
|                    |                              |                                        |                                   |

**Figura 8 - Tela de Salas Web**

|         | <b>CABROO</b> | $\mathcal{P}$ Search or type a command                    | MARIA DE LURDES DA SILVA | $\Omega$ |
|---------|---------------|-----------------------------------------------------------|--------------------------|----------|
| 目<br>Рц |               | 1º ano A                                                  |                          |          |
| 崮       | <b>ALUNOS</b> | <b>PROFESSORES</b>                                        |                          |          |
| e<br>   | $\mathbb{Z}$  | ANA MARIA DA SILVA BEZERRA<br>RA: 09090909090             |                          |          |
|         |               | VISUALIZAR INFORMAÇÕES                                    |                          |          |
|         | $\mathbb{Z}$  | <b>BRUNO WILLIAM DE SOUZA CAMARGO</b><br>RA: 090900909090 |                          |          |
|         |               | VISUALIZAR INFORMAÇÕES                                    |                          |          |
|         | $\boxed{2}$   | <b>CAMILA BATISTA VEIGA</b><br>RA: 9090909099090          |                          |          |
|         |               | VISUALIZAR INFORMAÇÕES                                    |                          |          |
|         |               |                                                           |                          |          |

**Figura 9 - Tela da Turma Web**

Também através do sistema da secretaria, no menu lateral terá o ícone de *chat* onde o usuário poderá se comunicar com todos que tenham acesso ao sistema Cabroo de uma forma simples e fácil. Para finalizar, o sistema da Secretaria será o responsável por cadastrar novos pais e alunos na instituição, como também conceder o acesso à vertente móvel do sistema Cabroo para os pais (Figura 9).

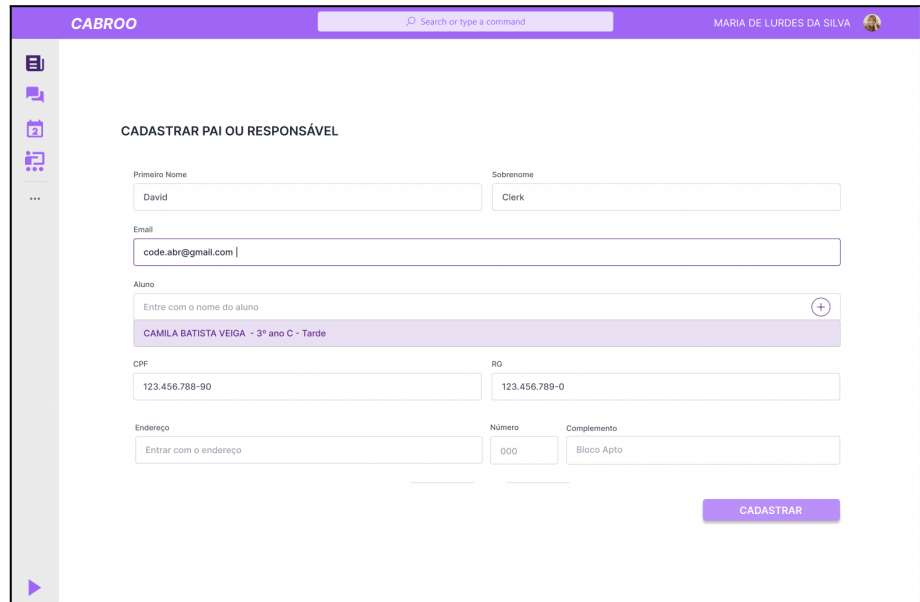

**Figura 10 - Tela de Cadastro Web**

#### **4.1.3 Implementação do Sistema Web Cabroo - Aplicativo Móvel**

Com a intenção de conectar os pais com a vida escolar de seus filhos, o sistema Cabroo oferece uma versão mobile para os responsáveis das crianças cadastradas na escola tenham sobre a escola como: "Boletim Escolar", "Calendário Escolar", "Boletos", "Chat" com professores e secretaria, "Notificações" e "Frequência". Após a secretaria conceder o acesso ao sistema móvel Cabroo, os pais poderão entrar no aplicativo com seu e-mail ou CPF e a senha de sua preferência.

A tela de "Login" (Figura 11B) do aplicativo móvel conta com dois campos (email institucional e senha), esses dados devem ser preenchidos para que o responsável tenha acesso ao sistema, junto aos dois campos tem um botão de "Entrar" que ao clicar o usuário será redirecionado para a tela de "Escolha de Aluno" (Figura 11D) caso ele seja responsável por mais de um aluno que esteja matriculado em escolas que tenham o sistema Cabroo implantado. Caso alguma informação esteja incorreta o redirecionamento será para uma tela de erro informado que os dados estão errados (Figura 11C).

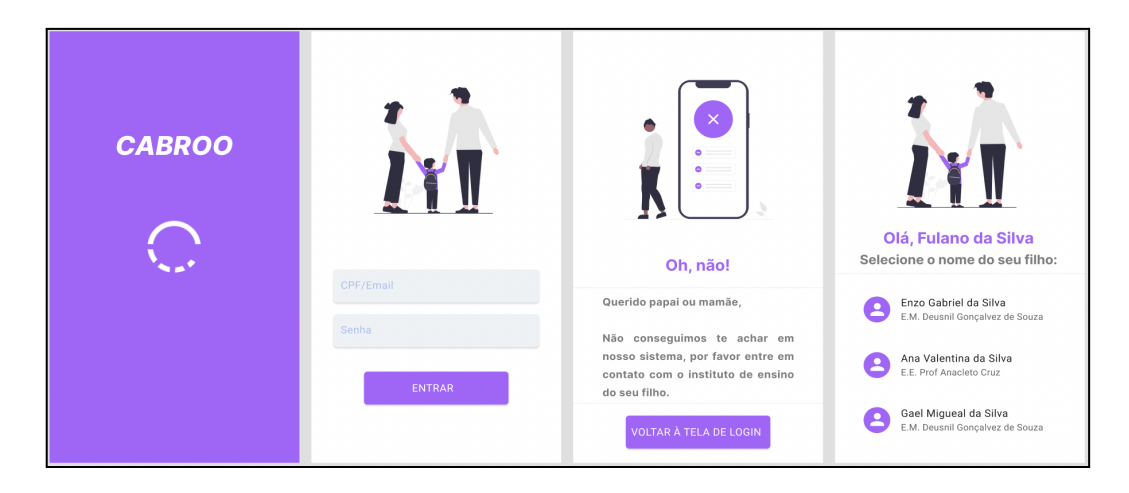

**Figura 11- A) Tela de Carregamento, B) Tela de Login, C) Tela de Erro, D) Tela de Seleção**

Ao validar as informações de login, no caso de pais com mais de um filho poderá selecionar um aluno na tela de "Escolha de Aluno" (Figura 12D) vinculado ao seu CPF, após a escolha o usuário será redirecionado para a tela "Menu" (Figura 12) onde será possível ter acesso a várias funcionalidades do sistema como a "Secretaria", o "Chat", os "Boletos", o "Boletim" e a "Frequência".

Ao selecionar a opção de "*Chat*" (Figura 13B), o pai será redirecionado para a tela do chat universal, onde ao clicar no botão "**+**" será apresentado a lista de todos os usuários cadastrados no sistema da escola. Na opção de "Boletos" (Figura 13C), ficará registrado todos os boletos já pagos e que estão para vencer e divididos por bimestre. Ao selecionar uma data o pai poderá baixar o pdf do boleto diretamente no celular. Ao ser selecionado a opção de "Boletim" (Figura 13D) o pai terá acesso a todas as notas do seu filho de cada matéria dividido pelos pelo bimestre e poderá baixar o pdf das notas diretamente pelo celular. Na opção de "Frequência" (Figura 13E) o pai terá acesso a um calendário que apresentará os dias que tiveram aulas e destacado em vermelho terá os dias em que o aluno não estava presente.

| Enzo Gabriel da Silva<br>÷                 | Chat<br>÷                                                                                       | <b>Boleto</b>                                                                                                    | <b>Boletim Escolar</b>        | Frequência Escolar                                                                          |
|--------------------------------------------|-------------------------------------------------------------------------------------------------|----------------------------------------------------------------------------------------------------|-------------------------------|---------------------------------------------------------------------------------------------|
| $\mathsf{Q}$<br>Pesquisar                  | $\Omega$<br>Pesquisar                                                                           | Primeiro Semestre - 2022<br>$\checkmark$                                                                                     | <b>Primeiro Bimestre</b><br>上 | $\,<$<br>$\, > \,$<br>Janeiro 2022<br><b>MON</b><br>THU.<br>FRI<br>SAT<br>SUN<br>TUE<br>WED |
| $\left  \cdot \right $<br>$\cdot$ .<br>25. | Maria Catarina<br><b>C</b><br>Professora de Português                                           | Vencimento<br>Situação<br>Parcela<br>16/07/2022<br>01<br>Paga<br>02<br>16/08/2022<br>Paga                                    | 上<br>Segundo Bimestre         | $\overline{2}$<br>3<br>5<br>6<br>$\overline{9}$<br>10<br>12<br>13<br>8<br>11<br>14          |
| SECRETARIA<br>CHAT<br><b>BOLETO</b>        | Paulo Sousa<br>( P<br>Professor de Matemática<br>Antonia Santana<br>M<br>Professora de História | 03<br>16/09/2022<br>Gerada (<br>04<br>16/10/2022<br>Não Gera<br>Não Gera<br>16/11/2022<br>05<br>Não Gera<br>16/12/2022<br>06 | غ<br><b>Terceiro Bimestre</b> | 20<br>15<br>16<br>17<br>18<br>19<br>21<br>22<br>24<br>25<br>26<br>27<br>23<br>28            |
| ⑩<br>ы.                                    | Maria Joaquina<br>Professora de Geografia                                                       |                                                                                                    |                               | 29<br>31<br>30                                                                              |
| FREQUÊNCIA<br><b>BOLETIM</b>               |                                                                                                 |                                                                                                    |                               | Ausente                                                                                     |
|                                            | $+$                                                                                             |                                                                                                    |                               |                                                                                             |
| Ξ<br>∸<br>□                                | Ξ<br>ᇰ<br>□<br>m                                                                                | Ξ<br>$\mathbf{r}$<br>▭<br>A                                                                                                  | Ξ<br>2<br>▭<br>n              | Ξ<br>п                                                                                      |

**Figura 12 - A) Tela de Menu, B) Tela de Chat, C) Tela de Boleto, D) Tela de Boletim, E) Tela de Frequência**

Na barra de navegação quatro botões estarão disponíveis, depois da tela de "Menu" (Figura 13A), tem-se a tela de "Notícias" (Figura 13A), onde estão todas as notícias que foram registradas tanto pelo professor quanto pela secretaria da turma em que o aluno está matriculado. No botão de "Calendário" (Figura 13B) será apresentado um calendário com todos os eventos cadastrados pelos professores e pela secretária. O último botão de "Perfil" (Figura 13C) contém todas as informações do perfil que foram disponibilizados no ato de cadastro do usuário pela secretaria.

| <b>Mural de Notícias</b>                           |                 |                     | Calendario                           |                    |                      |                |     |                |
|----------------------------------------------------|-----------------|---------------------|--------------------------------------|--------------------|----------------------|----------------|-----|----------------|
| Prova de Matemática<br>Quinta-Feira, 11h00         | 14:24<br>mar 22 | $\,<$<br><b>MON</b> | TUE                                  | WED                | Dezembro 2022<br>THU | <b>FRI</b>     | SAT | $\, >$<br>SUN  |
| Prova de História<br>Segunda-Feira, 09h30          | 12:50<br>mar 21 | $\mathbf{1}$        | $\mathbf 2$                          | 3                  | $\overline{4}$       | 5              | 6   | $\overline{7}$ |
| Concelho de Classe<br>Sexta-Feira, 15h30           | 08:12<br>mar 21 | 8                   | 9                                    | 10                 | 11                   | 12             | 13  | 14             |
| Nova Quadra<br>Hoje, dia 13 de setembro, termi     | 17:09<br>mar 19 | 15                  | 16                                   | 17                 | 18                   | 19             | 20  | 21             |
| Arrecadação de Prendas                             | 10:43           | 22                  | 23                                   | 24                 | 25                   | 26             | 27  | 28             |
| Arrecadação de Prendas para a<br>Prova de Ciências | mar 17<br>06:55 | 29                  | 30                                   | 31                 | 1                    | $\overline{2}$ | 3   | 4              |
| Terca-Feira, 16h00                                 | mar 17          |                     | Reunião de Pais<br>Início das férias | Concelho de classe |                      |                |     |                |
|                                                    |                 |                     |                                      |                    |                      |                |     |                |
|                                                    |                 |                     |                                      |                    |                      |                |     |                |

**Figura 13 - A) Tela de Notícias, B) Tela do Calendário, C) Tela do Perfil**

#### **5. Conclusões e Encaminhamentos Futuros**

O sistema responsivo Cabroo, está em desenvolvimento, seguindo todas as etapas aprendidas durante o ano letivo, utilizando todas as ferramentas que os professores ensinam durante a graduação, para garantir um sistema de qualidade e aceitação pelo público-alvo. Toda a documentação proposta para o processo de construção do sistema pode ser encontrada no GitHub.

O que diferencia o sistema Cabroo de outros sistemas do mercado é o foco na praticidade e simplicidade na usabilidade do sistema, tornando assim a experiência do usuário seu foco principal, e através de uma única plataforma ele conseguirá acessar muitas funções, das quais são feitas manualmente hoje. Dessa forma, a plataforma Cabroo atende o propósito para gestão de alunos em instituições de ensino e unifica todas as operações escolares que os pais têm que fazer com seus filhos, como pagamento de contas, acompanhamento de frequência, feedback e acompanhamento de desempenho, atuação e solicitação de documentos.

O desenvolvimento em Flutter foi uma ótima escolha por facilitar na hora do desenvolvimento mobile e Web trazendo através de uma única linguagem a possibilidade de programar em dois sistemas operacionais diferentes. A utilização do Figma foi de extrema importância, pois com a possibilidade de acessar o protótipo de qualquer máquina permitiu a possibilidade do andamento do projeto em diversos lugares remoto, como também o Figma

conter uma comunidade totalmente engajada para dar apoio a todas as pessoas que utilização a ferramentas, assim sanando dúvidas que foi surgindo durante o processo de criação.

As perspectivas futuras do sistema Cabroo é refinar e desenhar as demais telas do sistema através do Figma, como também começar a parte de desenvolvimento seguindo toda a documentação obtida durante o processo de criação desse trabalho. Após a conclusão dessa fase, iniciará as fases de testes do aplicativo, cadastrando usuários modelos para que sejam levantados possíveis ajustes. Por fim, uma vez que ocorra a homologação o aplicativo poderá ser disponibilizado para o público.

# **6. Referencial Teórico**

ASTAH. Powerful and Fast UML Diagramming Software, 2022. Disponível em: <https://astah.net/products/astah-uml/>. Acesso em: 20 out 2022.

FIGMA.Figma: Microsoft Teams App Templates, 2022. Disponível em: <https://www.figma.com/community/file/1090688705806687625>. Acesso em: 21 out 2022.

FIGMA. Figma: Material Design Icons, 2022. Disponível em: <https://www.figma.com/community/plugin/740272380439725040/Material-Design-Icons>. Acesso em: 10 out 2022

FIREBASE. Firebase, 2020. Disponível em: <https://firebase.google.com/?hl=pt-br>. Acesso em: 21 out 2022.

FLUTTER. Flutter: Beautiful native apps in record time, 2022. Disponível em: <https://flutter.dev/>. Acesso em: 02 ago 2022

SAE DIGITAL. Participação dos pais na vida escolar dos seus filhos, 2022. Disponível em: <https://sae.digital/pais-na-vida-escolar-dos-seus-filhos/>. Acesso em: 08 set 2022 SOMMERVILLE. Engenharia de Software 9º Edição, 2011.

SILVA, M. M. Os Paradigmas de Desenvolvimento de Aplicativos para Aparelhos Celulares, 2014

NOVOS ALUNOS. A importância da colaboração e participação dos pais na escola. Disponível em:

<https://novosalunos.com.br/a-importancia-da-colaboracao-e-participacao-dos-pais-na-escola/ > Acesso em: 08 set 2022